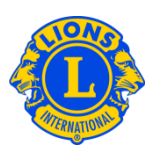

## Perguntas frequentes

## P: Como posso encontrar um Lions Clube por perto?

R: Para encontrar um Lions clube perto de você, clique no link Encontrar um Clube no topo da página (www.lionsclubs.org). A partir da página principal, digite o nome do clube ou uma cidade próxima na caixa de busca e pressione Entrar ou clique no botão de Busca. (Por exemplo, digite a cidade – "Milwaukee" ou o nome do clube "Milwaukee Oak Creek".)

Faça a filtragem ou reduza os resultados da busca selecionando as caixas de filtragem.

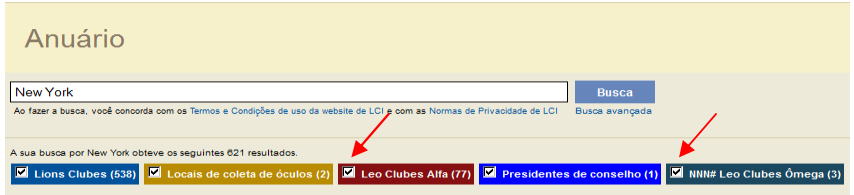

(Por exemplo, para remover os Leo clubes do resultado de busca, clique na caixa de filtragem de Leo clubes Alfa e Leo clubes Omega.)

Você também pode acrescentar o estado ou a província na caixa de busca para resumir ainda mais os resultados de busca. (Por exemplo, digite a cidade – "Milwaukee" e o estado "WI" no campo de busca. Os resultados da busca conterão apenas a lista dos clubes localizados em Milwaukee , com o texto Milwaukee no nome do clube e WI no local de reuniões do clube.)

Assim que obtiver os resultados da busca, você terá a opção de visualizar os resultados em um mapa ou lista.

Visualizar Mapa

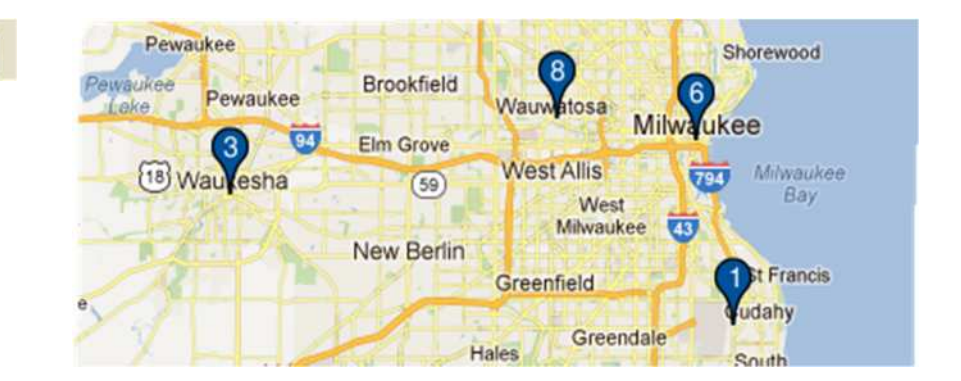

## Lions Clubs International Como Localizar um Clube Perguntas frequentes

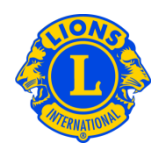

Visualizar MILWAUKEE BAY VIEW (045772) - District 27 A1 - WI UNITED STATES Lista Reuniões 2013-2014 Presidente de Clube 2ª Quarta-feira 19:00 LYN M GRAZIANO 1221 E SEELEY ST **WB BOTTLE COMPANY** 3400 SOUTH CLEMENT AVE MILWAUKEE WI 53207 1870 **UNITED STATES** MILWAUKEE WI Email: southshorefrolics@hotmail.com MILWAUKEE SOUTH SHORE NOON (047087) - District 27 A1 - WI UNITED STATES 2012-2013 Presidente de Clube **Reuniões ALLEN WEGNER** 4<sup>a</sup> Quarta-feira 12:01 5540 S NEW BERLIN RD **Gourmet House** HALES CORNERS WI 53130 800 Milwaukee Ave **UNITED STATES** South Milwaukee WI Email: a.wegner@tcnb.com No canto superior Página 1 Mostrar 30 esquerdo da tela você terá a opção de visualizar 10, 20 ou 30 resultados de uma só vez. EVERGREEN PARK (000055) - DISTRICT Evansville Os clubes estarão  $\rightarrow$ Janesville o Racin Darlington  $\circ$ 1 A - IL UNITED STATES Mt Pleass Brodhead listados no lado Monroe **o** Kenos Cuba City RIVERSIDE TOWNSHIP (000082) esquerdo do mapa DISTRICT 1 A - IL UNITED STATES ougue  $rac{2}{6}$ Rockton<sup>o</sup> com ícones e números STICKNEY FOREST VIEW (000087) -Gurnee O o Wauker DISTRICT 1 A - IL UNITED STATES Loves Park Woodstock correspondentes ao M Belvidere  $\circ$ JOLIET NOON (000117) - DISTRICT 1 B -Crystal Lak Rockford mapa. IL UNITED STATES a Ryrr Carpenter ROCKDALE (108163) - DISTRICT 1 B - IL Elgino **UNITED STATES**  $\boxed{51}$ Oregon Dekalb Rochelle O St Charles O ROMEOVILLE (104937) - DISTRICT 1 B -Do IL UNITED STATES WH 18 POLO (000263) - DISTRICT 1 D - IL UNITED STATES **Bolin** Me DEERFIELD (000367) - DISTRICT 1 F - IL

UNITED STATES

# Lions Clubs International Como Localizar um Clube Perguntas frequentes

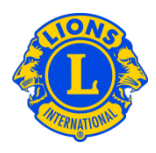

**IVIEUUU** Se o local não Germantown GREATER GREENFIELD (077955) -DISTRICT 27 A1 - WI UNITED STATES puder ser Monches Colgate Menomonee GREENDALE (010332) - DISTRICT 27 A1 mapeado Falls. Granville WI UNITED STATES Riv devido ao 5, **Brown Deer** MILWAUKEE BAY VIEW (045772) -Merton Lannon endereço estar DISTRICT 27 A1 - WI UNITED STATES **Sussex** Willow w incompleto, um MILWAUKEE SOUTH SHORE NOON Springs **Hartland** Butler (047087) - DISTRICT 27 A1 - WI UNITED ícone aparecerá **STATES** Pewaukee na parte OAK CREEK (010346) - DISTRICT 27 A1 -Pewaukee **Brookfield** Pewaukee Wauwatosa superior WI UNITED STATES Lake. 94 **Elm Grove** esquerda da WEST ALLIS CENTRAL (031429) -**West Allis** 18 Waukesha  $(59)$ DISTRICT 27 A1 - WI UNITED STATES lista para aquele We clube.

#### P: Como posso encontrar um Leo clube por perto?

R: Para encontrar um Leo clube perto de você, clique no link Encontrar um Clube no topo da página (www.lionsclubs.org). A partir da página principal, digite o nome do clube ou uma cidade próxima na caixa de busca e pressione Entrar ou clique no botão de Busca. (Por exemplo, digite a cidade – "Milwaukee" ou o nome do clube "Milwaukee Oak Creek".)

Faça a filtragem ou reduza os resultados da busca selecionando as caixas de filtragem.

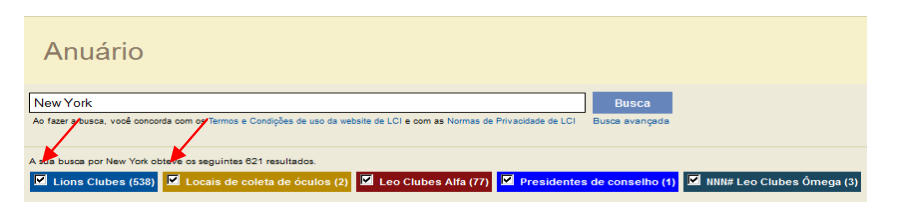

(Por exemplo, para remover os locais de Lions Clubes e de Coleta de Óculos do resultado de busca, clique na caixa de filtragem de Lions Clubes e de Coleta de Óculos.)

Você também pode acrescentar o estado ou a província na caixa de busca para resumir ainda mais os resultados de busca. (Por exemplo, digite a cidade – "Milwaukee" e o estado "WI" no campo de busca. Os resultados da busca conterão apenas a lista dos clubes localizados em Milwaukee WI, com o texto Milwaukee no nome do clube e WI no local de reuniões do clube.)

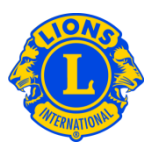

#### P: Como faço para contatar um clube?

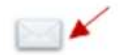

R: Para contatar um Lions ou Leo clube, faça primeiramente a busca pelo clube que deseja contatar. A partir dos resultados da busca, clique no ícone de contato associado ao presidente do clube para abrir um formulário de contato. Depois digite as informações de contato em sua mensagem. Clique em "Enviar". A sua mensagem será entregue ao presidente do clube.

## P: Como faço para utilizar a busca avançada?

R: Na página principal, clique no link Busca Avançada. Todos os valores referentes a "quem", " o que" ou "onde" que você digitou na página de Busca Avançada serão usados para a filtragem dos resultados de busca. Além disto, você poderá usar a lista de opções para controlar a ordem da dos resultados da busca. Clique no botão Buscar para iniciar a busca. Clique no botão Resetar para remover todos os valores da página.